## **Configurazione automatica iPad & iPhone - OXApp**

Per accedere alla posta dai dispositivi *iPad & iPhone* è possibile utilizzare l'App ufficiale. L'utilizzo dell'App semplifica il setup e la gestione ed è in generale il metodo di utilizzo consigliato. Resta inteso che è comunque possibile utilizzare una qualsiasi Mail App che supporti i protocolli IMAP o POP3.

Per configurare un account di posta su iPad & iPhone:

1. Installare [OX MailApp](https://apps.apple.com/us/app/ox-mail-by-open-xchange/id1385582725) accedendo dal proprio dispositivo Apple ad App Store

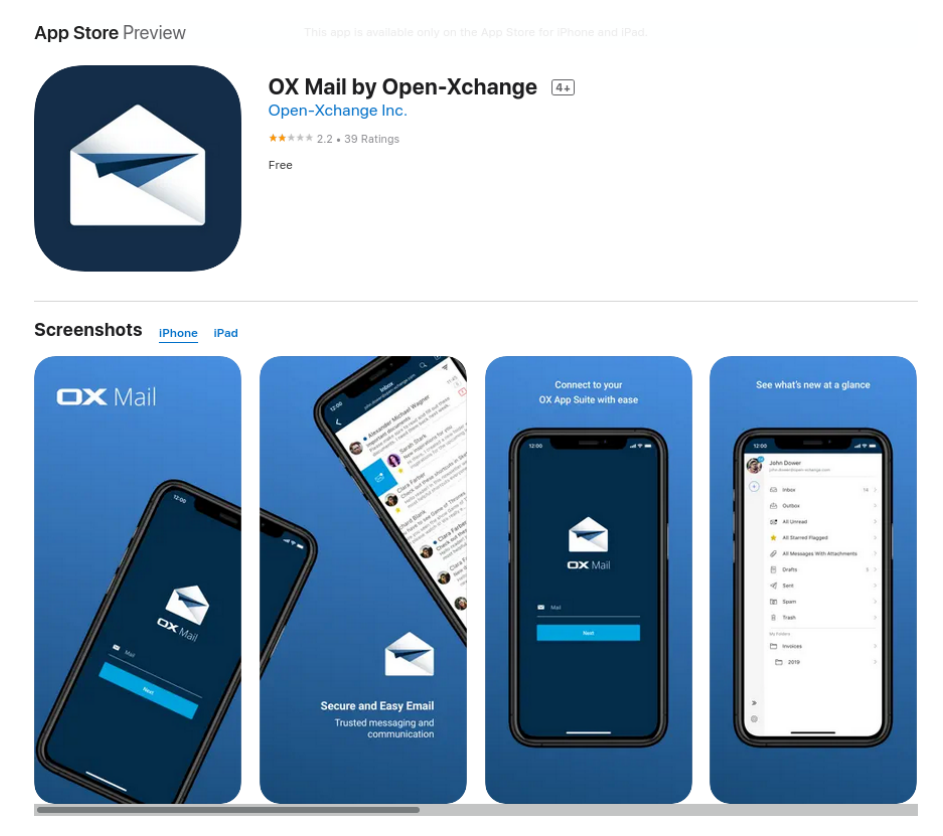

2. Seguire la procedura guidata per connettersi alla propria email. Come indirizzo server utilizzare l'URL della WebMail **https://ox.cloudperte.it**.